- d Die Konformitätserklärung nach der R&TTE Richtlinie 99/5/EG fi nden Sie unter www.hama.com
- GB See www.hama.com for declaration of conformity according to R&TTE Directive 99/5/EC quidelines
- f La déclaration de conformité à la directive R&TTE 99/5/CE se trouve sur www.hama.com
- e La declaración de conformidad según la directiva R&TTE 99/5/CE la encontrará en www.hama.com
- $\widetilde{\mathbb{Q}}$  De conformiteitsverklaring conform de R&TTE-richtlijn 99/5/EG vindt u onder www.hama.com
- i La dichiarazione di conformità secondo la direttiva R&TTE 99/5/CE è disponibile sul sito www.hama.com
- p A declaração de conformidade segundo a directiva R&TTE 99/5/CE pode ser consultada em www.hama.com
- $\widetilde{\textcircled{s}}$  Konformitetsförklaring enligt R&TTE riktlinje 99/5/EG finner du på www.hama.com
- m Radio- ja telepäätelaitteita koskevan direktiivin 99/5/EY mukainen vaatimustenmukaisuusvakuutus löytyy osoitteesta www.hama.com
- q Deklaracja zgodności według dyrektywy R&TTE 99/5/EG dostępna na stronie internetowej www.hama.com
- h A megfelelőségi követelmények megegyeznek az R&TTE Irányelvek 99/5/EG ajánlásaival www.hama.com
- $\overline{c}$  Prohlášení, o shodě podle směrnice R&TTE 99/5/EG, naleznete na www.hama.com
- v Prehlásenie o zhode podľa R&TTE smernice 99/5/EG nájdete na www.hama.com
- k Τη δήλωση συμμόρφωσης σύμφωνα με την οδηγία 99/5/EΚ περί R&TTE θα τη βρείτε στη διεύθυνση www.hama.com
- **(03) Заявление о соответствии товара нормам R&TTE 99/5/EG см. на веб-узле www.hama.com** <sup>t</sup>R&TTEDirektifi 99/5/EG'ye göre uygunluk beyanı için www.hama.com adresine bakınız. e
- 

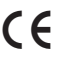

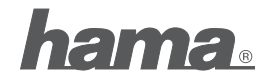

**Hama GmbH & Co KG D-86651 Monheim/Germany www.hama.com**

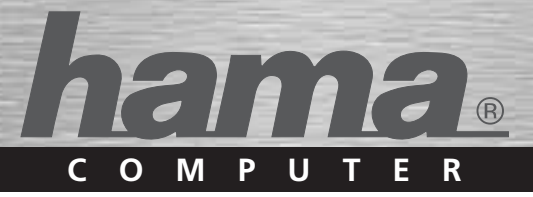

# **Wireless Keyboard »2,4 G«**

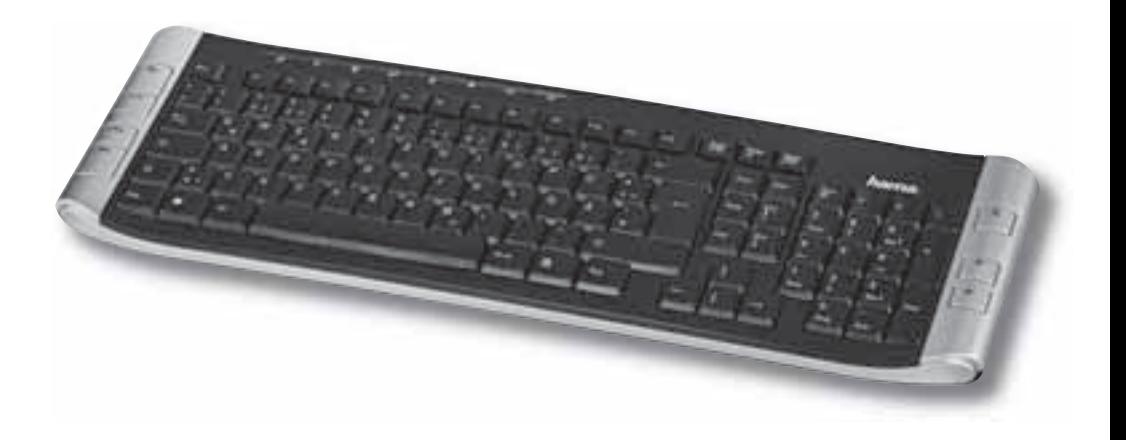

**F3052445**

# f Instructions d'installation

## **1. Préparation du matériel**

Ouvrez le couvercle du compartiment des piles du clavier et insérez les piles en respectant la polarité.

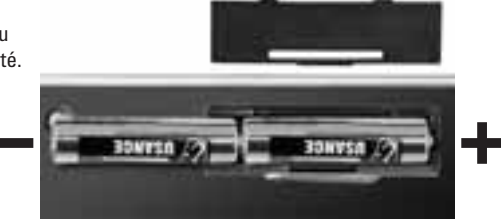

## **2. Installation du matériel**

Raccordez le récepteur USB à un port USB libre de votre ordinateur. Le clavier est automatiquement mis en service 10 secondes plus au tard au maximum.

## **3. Installation du logiciel**

- Le logiciel supporte Windows 2000/XP/Vista
- Le cas échéant, désinstallez d'autres logiciels de clavier.
- a) Insérez le CD fourni dans votre lecteur de CD-ROM ou de DVD-ROM. Patientez jusqu'à ce que le programme d'installation démarre automatiquement. Dans le cas où l'installation ne démarre pas automatiquement, cliquez sur Démarrer => Exécuter, saisissez « X:/autorun », puis confirmez votre saisie à l'aide de la touche entrée.
- b) Sélectionnez le type de produit « /Wired Keyboard » et cliquez sur « Run Setup ».
- c) Le pilote est installé. Redémarrez ensuite votre ordinateur après l'installation.
- d) En double-cliquant sur l'icône du clavier et al dans la barre des tâches, vous pouvez adapter les réglages des touches en fonction de vos besoins.

**Remarque :** Lors de l'installation du logiciel sous Windows XP/Vista, il est possible qu'un message concernant un pilote ou un programme non signé apparaisse. Le fonctionnement de la souris ou du logiciel n'en seront toutefois pas affectés. Continuez l'installation.

#### **4. Fonctions des touches multimédias**

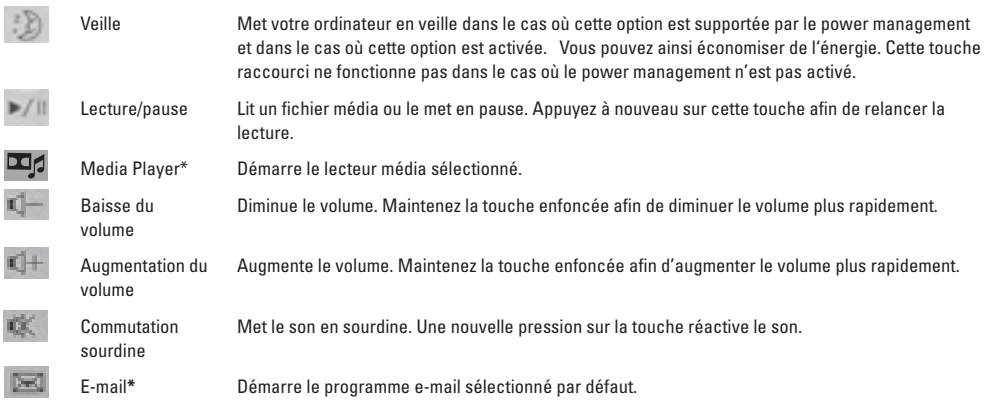

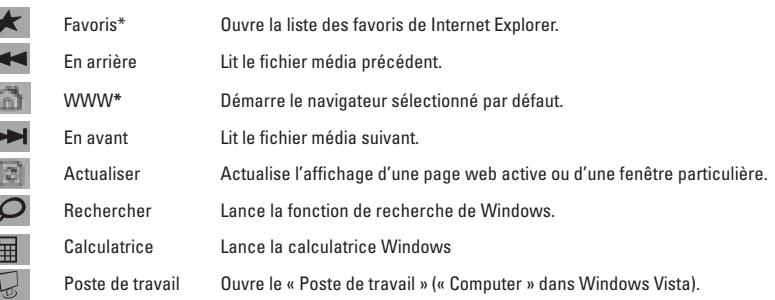

#### **\* peut être affectée à d'autres programmes**

#### **5. Témoin de contrôle des piles**

 $\overline{\phantom{a}}$ I

D  $\ddot{\phantom{0}}$ I I

Le témoin lumineux clignote dès que le niveau des piles est insuffisant. Le clavier continuera certes à fonctionner pendant quelques temps, mais vous devriez remplacer les piles dès que possible.

**Remarque :** La DEL clignote 10 fois lorsque vous insérez des nouvelles piles.

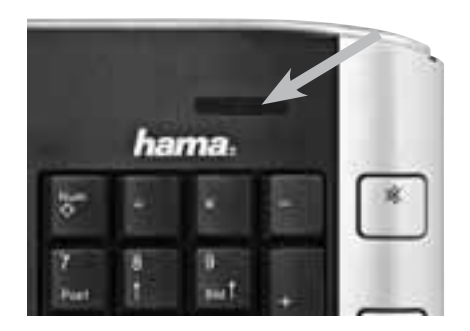

# **6. Problèmes de fonctionnement**

Dans le cas où le clavier ne fonctionne pas correctement, assurez-vous que vous avez bien effectué les étapes suivantes :

- Les piles sont neuves et correctement insérées
- Le récepteur est correctement connecté à votre ordinateur
- Le récepteur et les appareils se trouvent à portée radio l'un des autres (10 m au maximum en fonction de la configuration des lieux)